# Optimizing Globus File Transfer with Metadata-defined Virtual Collection

Martin Margo Presented for 2015 Globus World Conference Argonne, IL April 14-15 2015

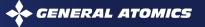

#### Scientific Workflow Tools are Disjointed

#### Typical scientific workflow

(1) Idea → (2) experiment → (3) analyze data →
 (4) organize file → (5) publish/share

- Steps 4 5 are brittle in our scientific workflow
- Great tools exist to help steps 4-5. How to combine them?
  - Nirvana to address organizing files (step 4)
  - Globus to address publishing or sharing files (step 5)
  - Glue Python script to synergize them

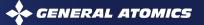

### Nirvana Metadata Driven Data Management Tool

### • Flexible

- Add user defined metadata to files
- Virtual Collection: dynamic, real time, customizable, and actionable
- Feed targeted dataset to Globus file transfer

### Transparent gateways

- Windows: Network drive share
- Mac OS X: NFS mount point
- Specific applications: direct access using Nirvana SDK

### • Easy to install and use

- Binary installer available
- Pre-built virtual machine available for PoC and Demo

#### Nirvana Components

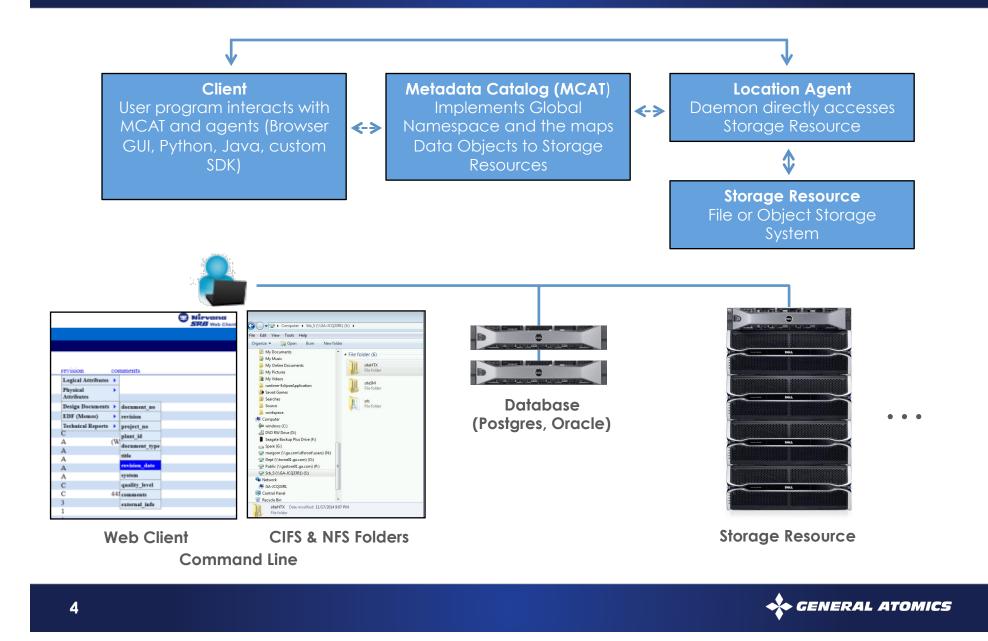

#### **Globus as High Performance File Transfer Tool**

#### Globus

- Easy to use
  - ✓ Web GUI and drag & drop
- High performance
- Self service
- Free for non-profit research organizations

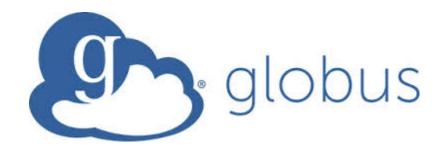

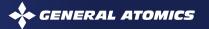

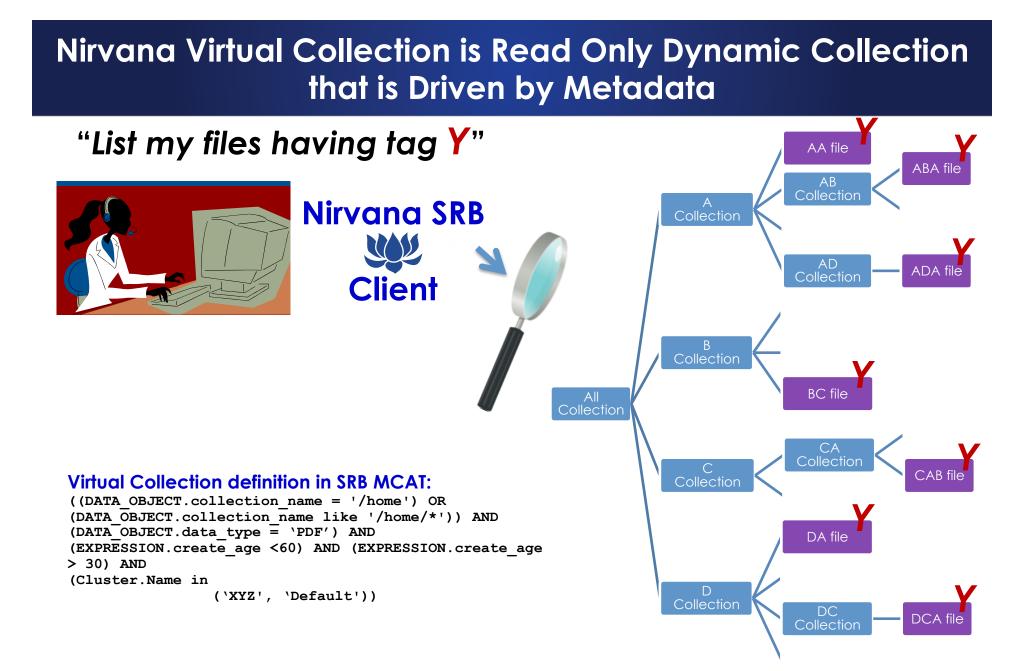

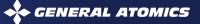

### Steps

- Create Nirvana Virtual Collection to organize research files based on user defined metadata
  - Begin by registering research files in Nirvana
  - Create user defined metadata schema
  - Populate metadata on files during ingest or post ingest
  - Create virtual collection to share / publish
    Examples:
    - Publish: Type = PDF, experiment date not earlier than Mar2015, experiment run on cluster XYZ
    - Verify: Type = .dat | .out | .xml, experiment date not earlier than Mar 2015, experiment run on cluster XYZ

### Steps (Cont.)

#### • Easy route

- Mount Nirvana virtual collections on local data mover server running Globus Endpoint via Nirvana FUSE driver / Nirvana NFS driver
- 2. Export with Globus
- 3. Inform 3<sup>rd</sup> party that data is available to be pulled

#### **Transfer Files**

| Endpoint         | mmargo#win7laptop ··· Go                   |          |
|------------------|--------------------------------------------|----------|
| Path             | /C/Users/margom/Documents/Visual Studio Go |          |
| select all       | =                                          |          |
| 🛑 bin            |                                            | Folder   |
| 🛑 dat            |                                            | Folder   |
| 💼 exp-Monday     |                                            | Folder   |
| 💼 exp-lastMonday |                                            | Folder   |
| 🗎 3391asa.txt    |                                            | 24.76 kB |
| 🗎 3394j.txt      |                                            | 24.76 kB |
| 늘 343449.txt     |                                            | 24.76 kB |
| 🗎 a33011.txt     |                                            | 1.88 kB  |
| a33012           | .bd                                        | 6.10 kB  |
| a3391.t          | xt                                         | 1.88 kB  |
| a34301 📄         | .bxt                                       | 6.10 kB  |
| b33911 📄         | .txt                                       | 24.76 kB |
| b4021.t          | xt                                         | 24.76 kB |
| 눹 e54920         | .bxt                                       | 1.88 kB  |
|                  |                                            |          |
|                  |                                            |          |
|                  |                                            |          |
|                  |                                            |          |
|                  |                                            |          |
|                  |                                            |          |

## Steps (Cont.)

#### Optimized route

- Write glue Python script to
  - 1. Read Virtual Collection files from Nirvana using SDK API
  - 2. Use the resulting memory buffer to call Globus Transfer API
  - 3. Zero copy
  - 4. Well defined actors touching files

### Conclusion

- 1. Use user defined metadata to drive policies
- 2. Use metadata to dynamically create logical groupings (virtual collection)
- 3. Use Globus to migrate data out of the Nirvana namespace

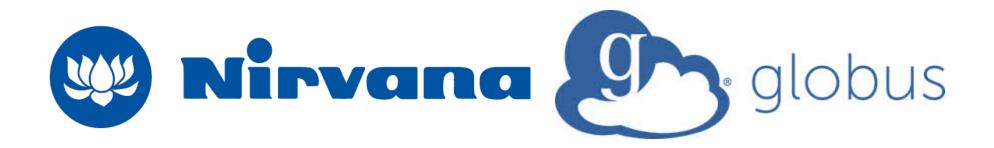

#### Thank You!

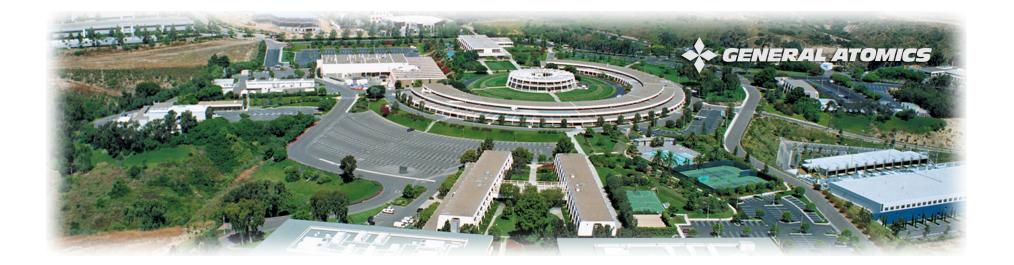

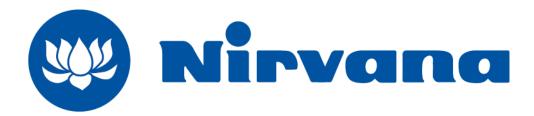

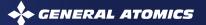